**[7] 各種ドライブの組み込み**

**07** *b* 

 $P$ C $\overline{C}$  $\overline{4}$ 

7-1 **STAT** 

SATA

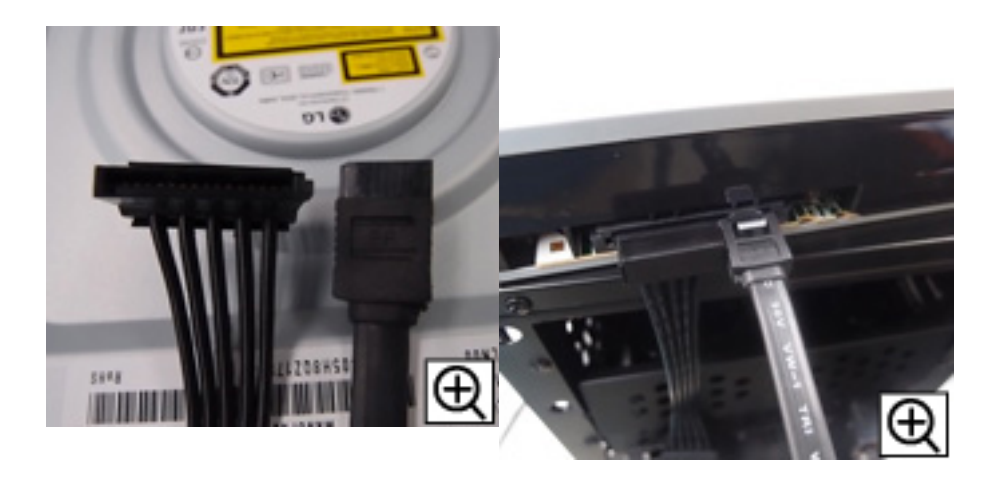

**7-2 フロントパネルの取り外し**

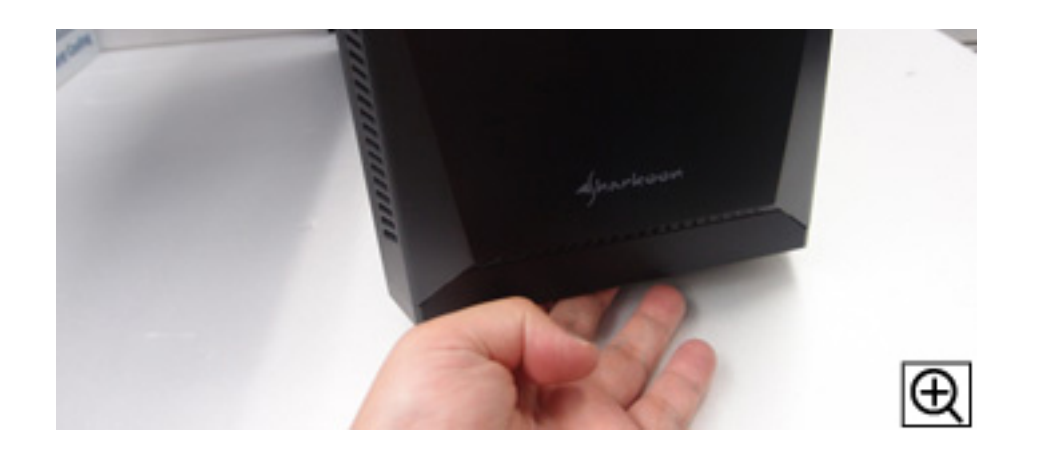

**7-3 ケースへの取り付け**

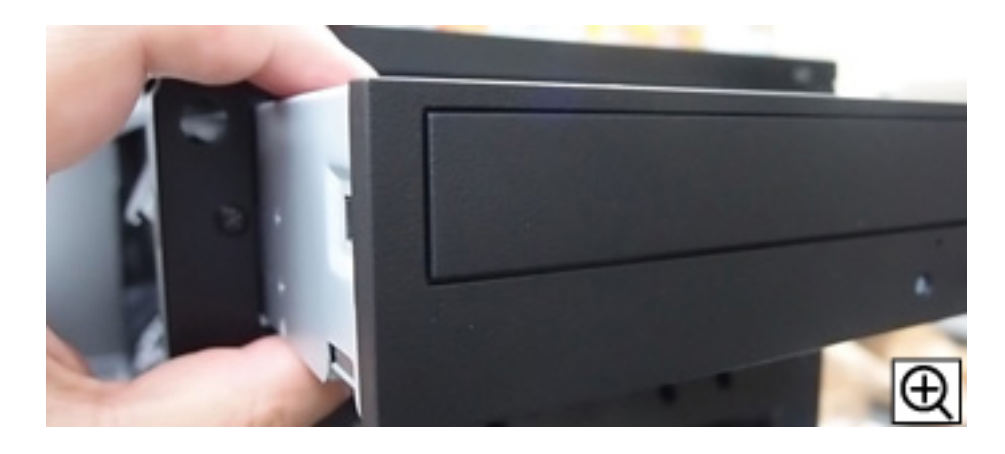

**7-4 ネジの位置に合わせてストッパーを押し込みます。**

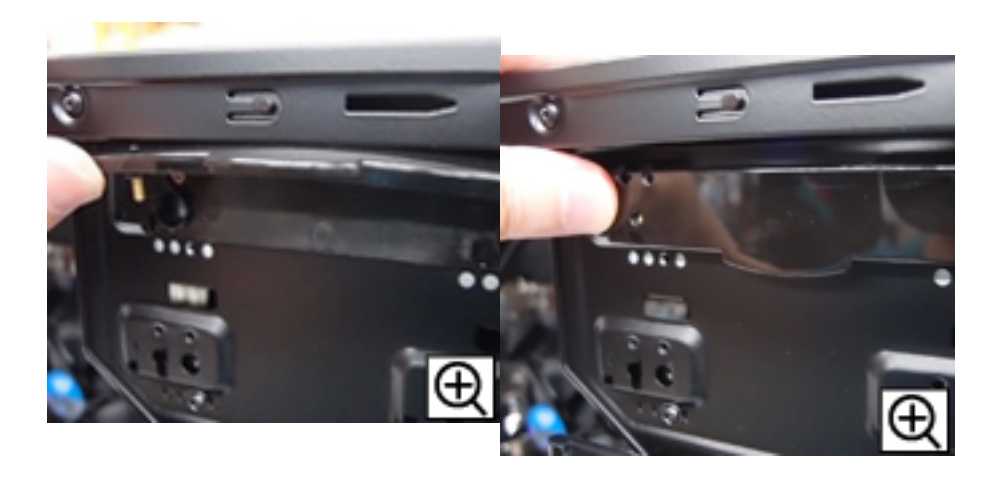

**7-5 マザーボード側へのケーブル接続**

 $SATA$ 

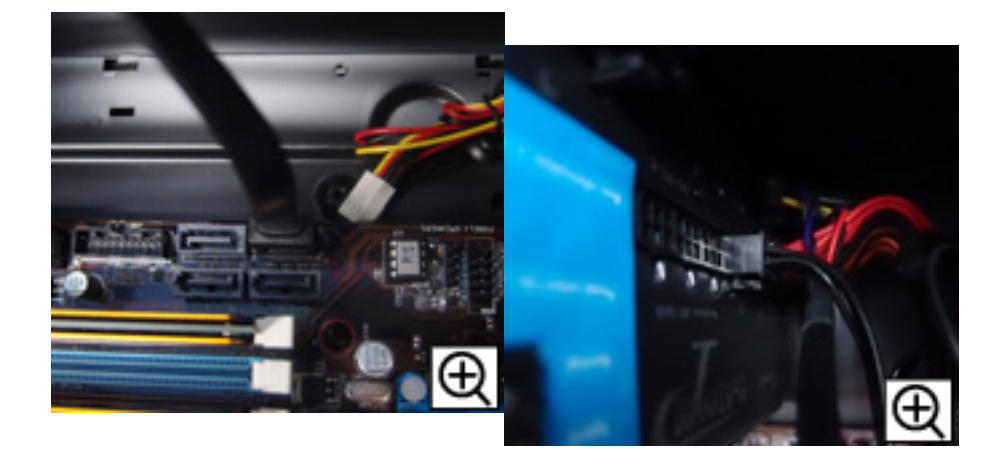

## 08 SSD

 $SSD$  3.5

**8-1 b**  $\sim$  5.1 **c**  $\sim$  5.1 **c**  $\sim$ 

 $2/4$ **(c) 2024 Tsukumo Support <ttc-t@tsukumo.co.jp> | 2024-05-05 18:33** [URL: https://faq.tsukumo.co.jp//index.php?action=artikel&cat=110&id=173&artlang=ja](https://faq.tsukumo.co.jp//index.php?action=artikel&cat=110&id=173&artlang=ja)

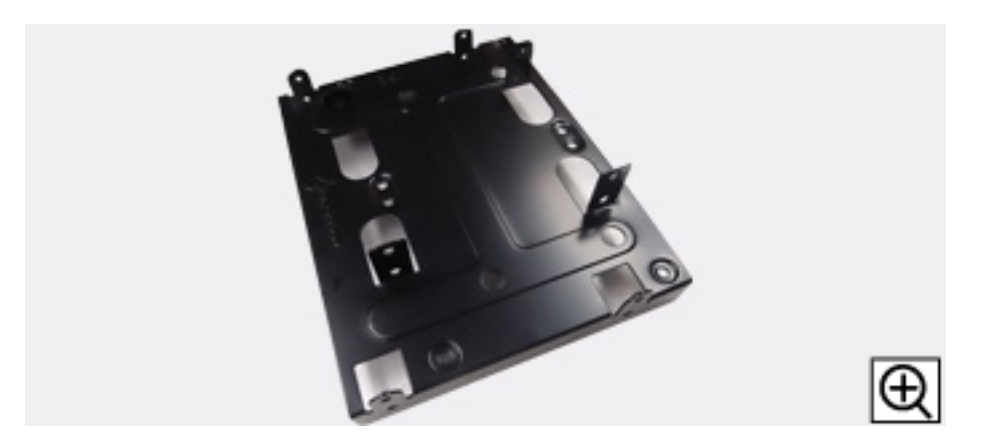

8-2 **SSD 3.5** 

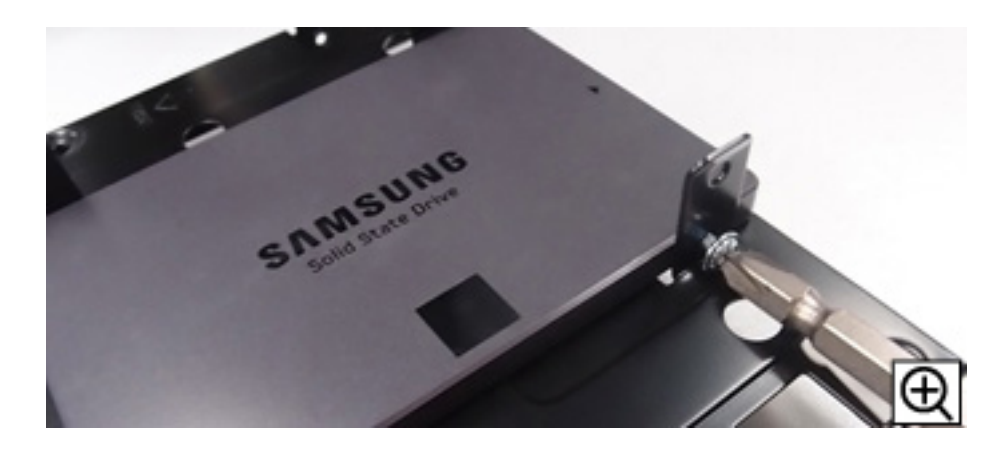

**8-3 ケースに収納します**

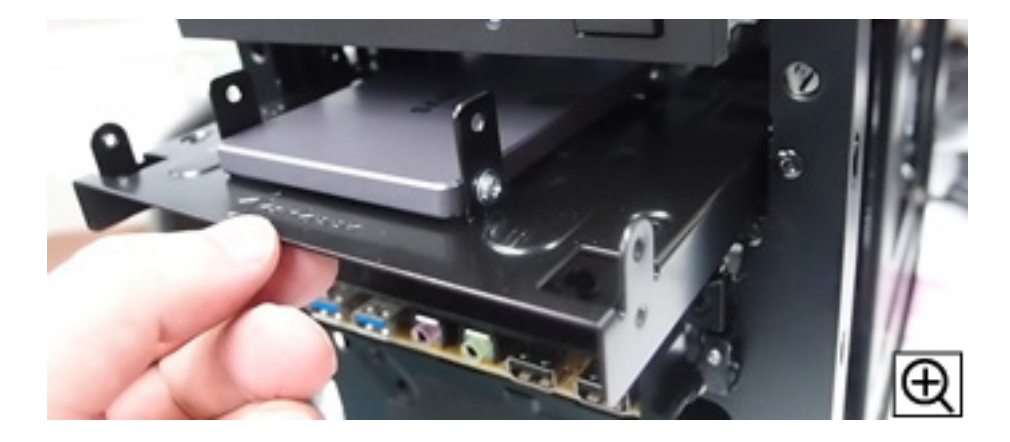

**8-4 取り付け状態の確認**

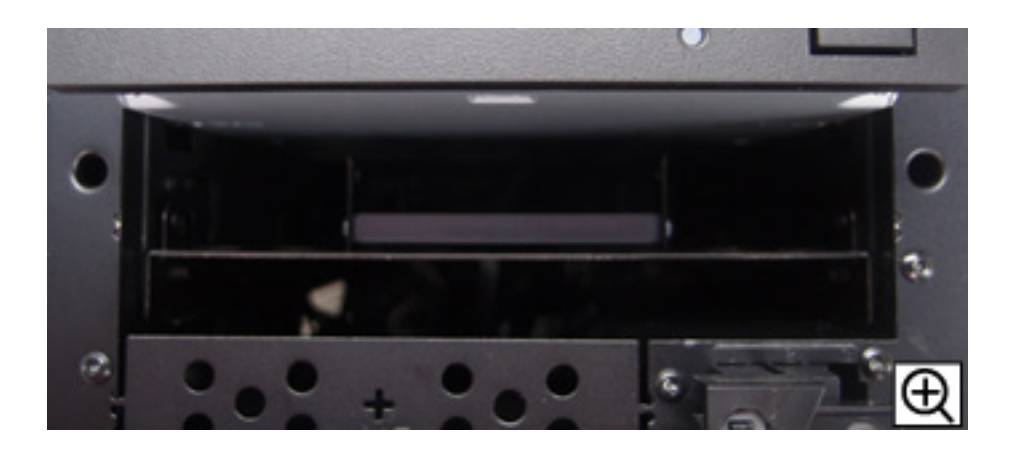

**8-5 マザーボード側へのケーブル接続**

 $ATA$ 

こちらもということができます。<br>こちらも光学式ドライブと同じく電源に関することになります。

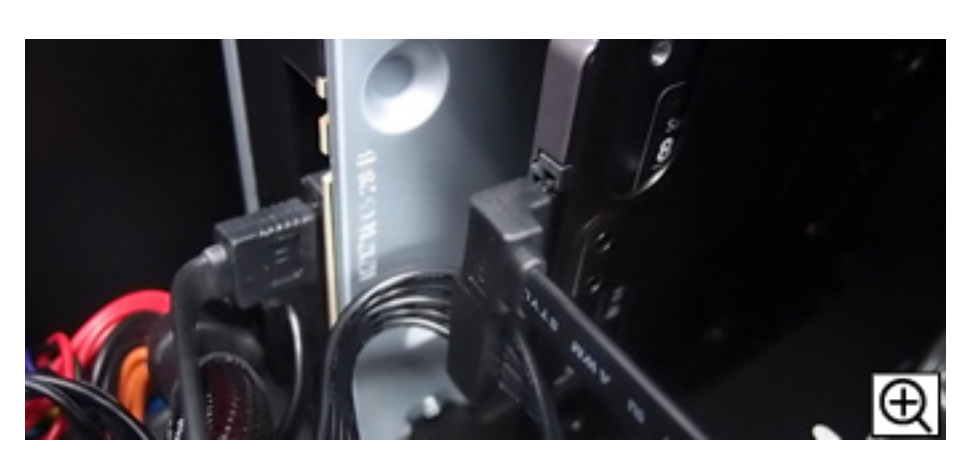

 $\mathbb{R}^n$  and  $\mathbb{R}^n$  and  $\mathbb{R}^n$  and  $\mathbb{R}^n$  and  $\mathbb{R}^n$  and  $\mathbb{R}^n$  and  $\mathbb{R}^n$ 

ID: #1172 : tshimada  $: 2016 - 10 - 1319.41$